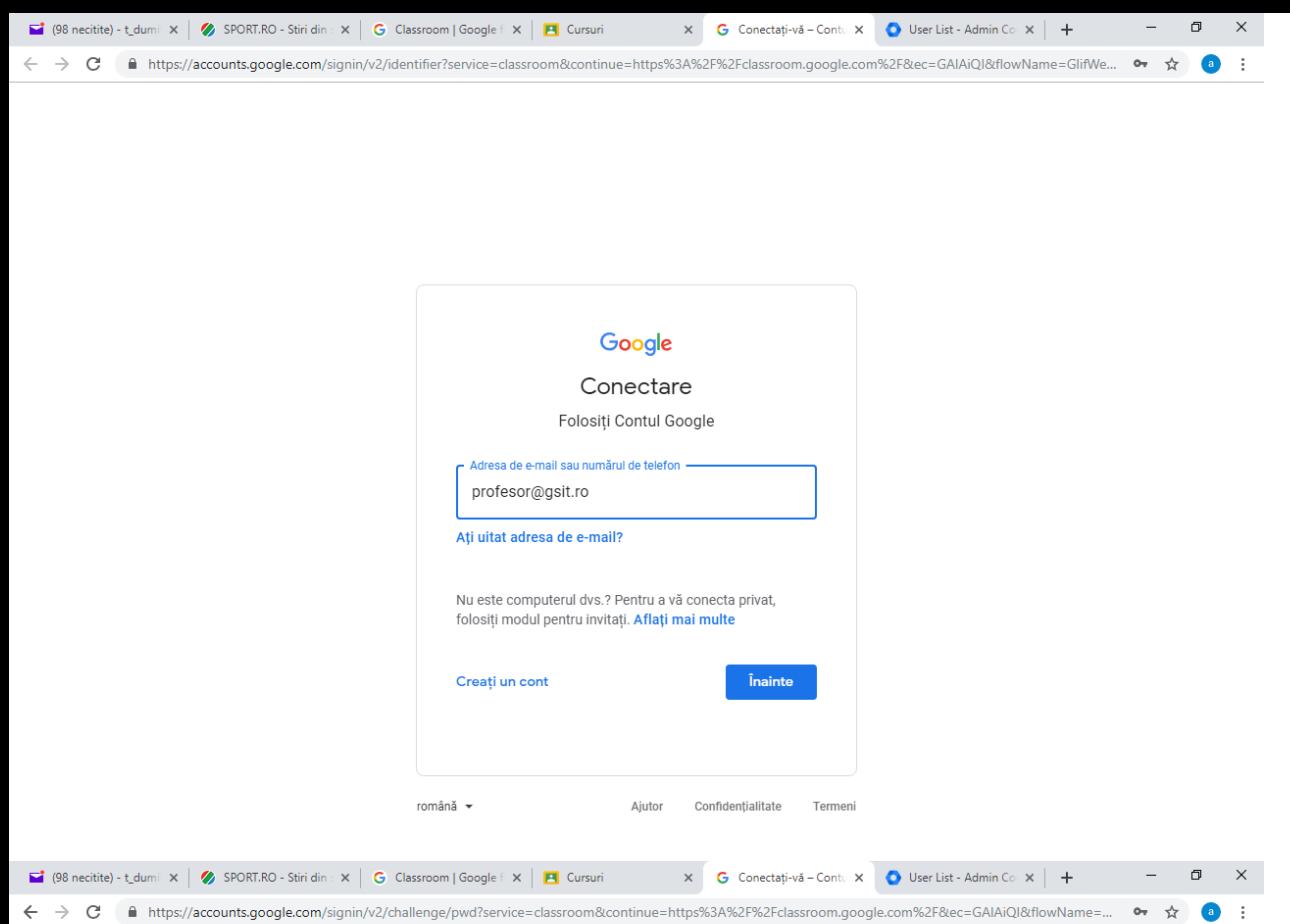

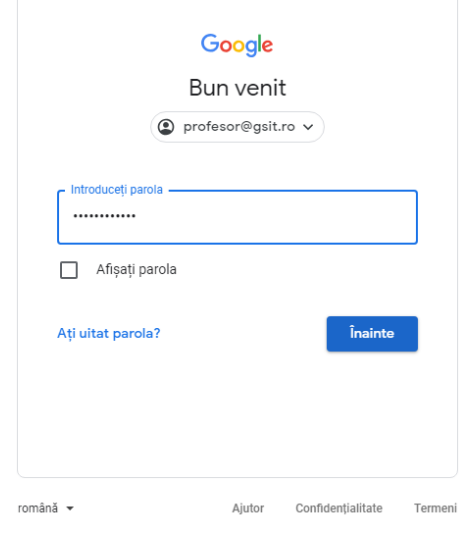

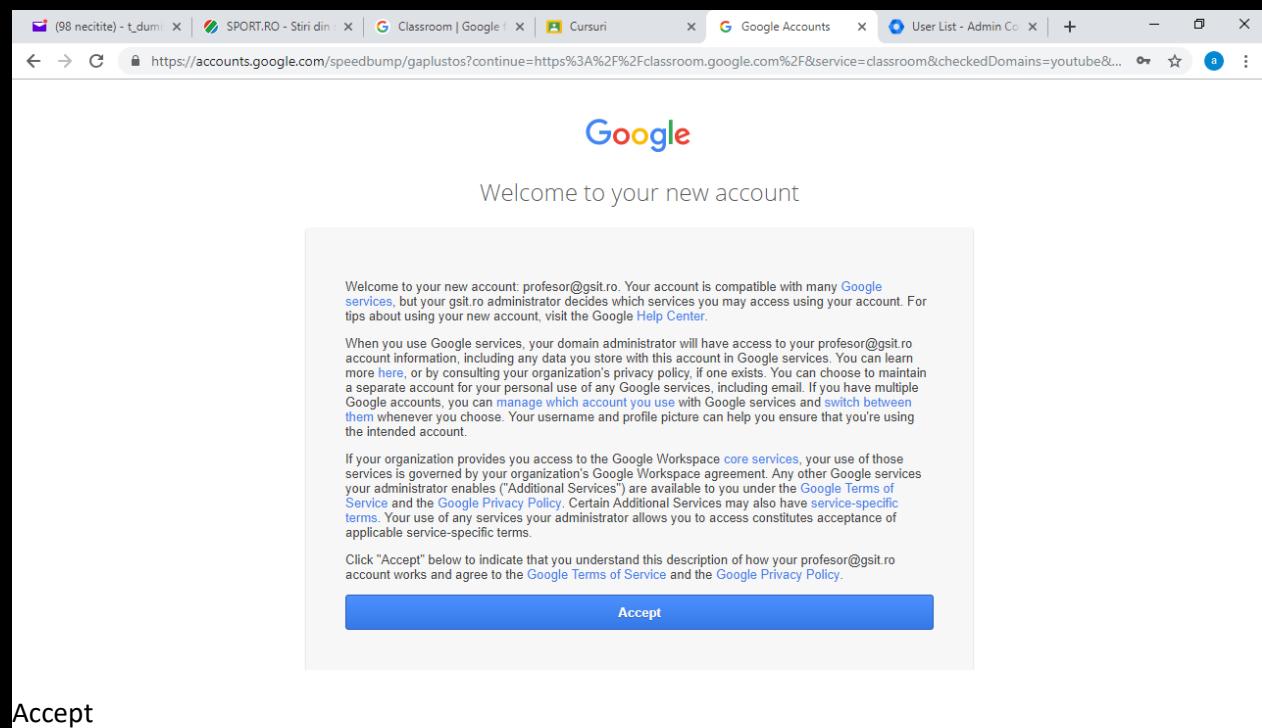

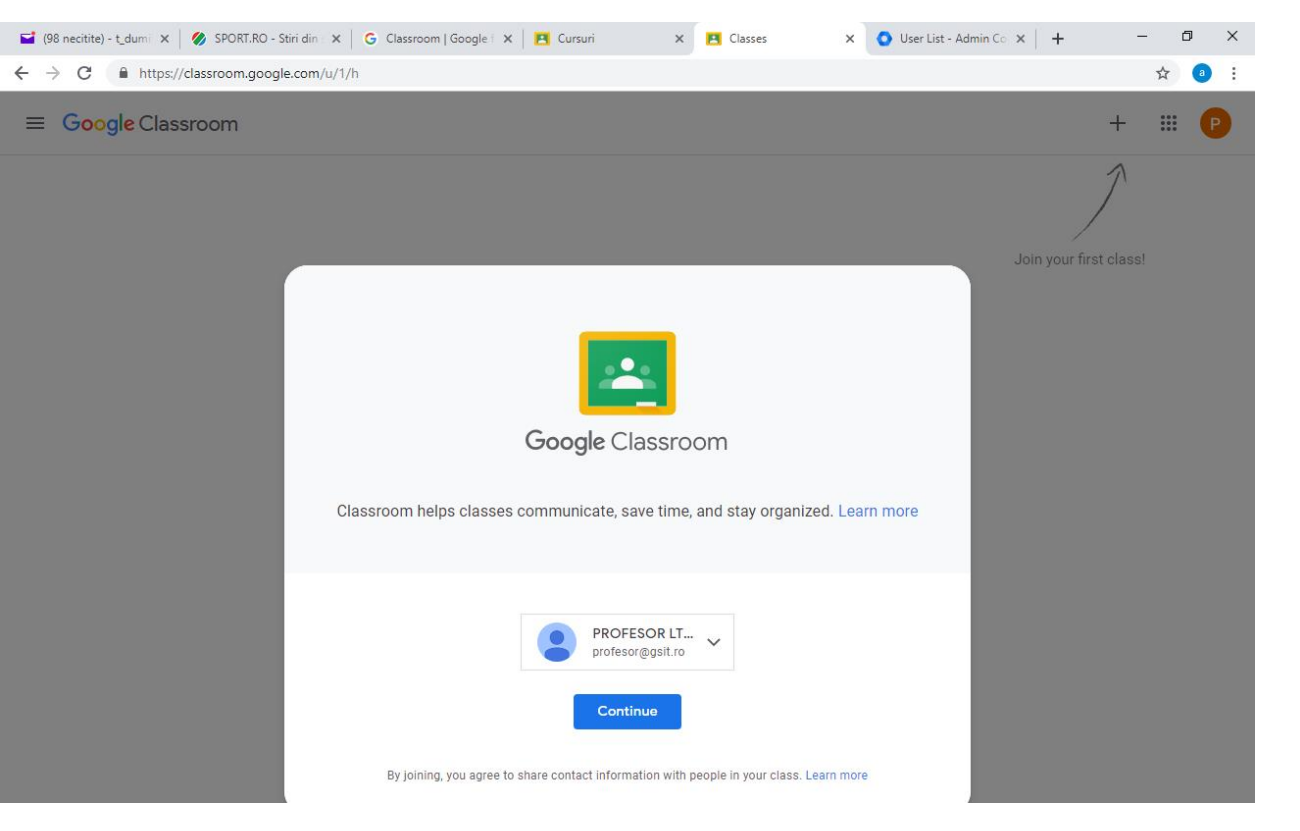

## Continue

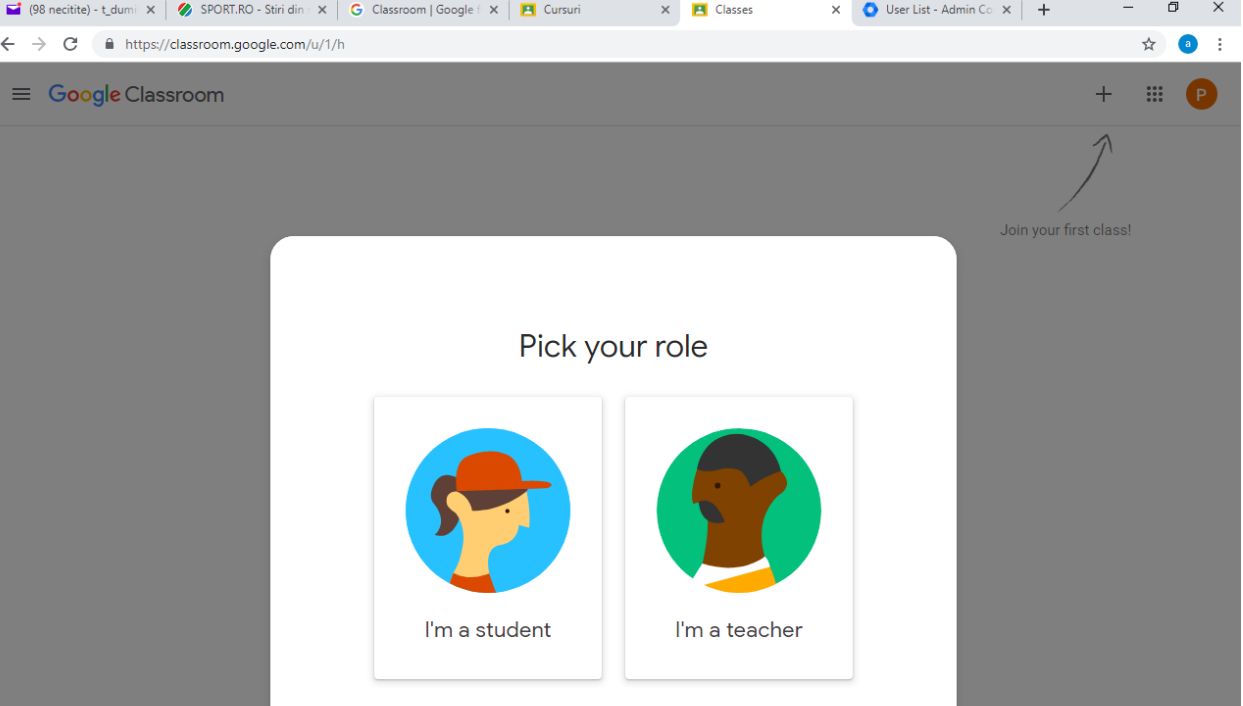

## I'm a teacher

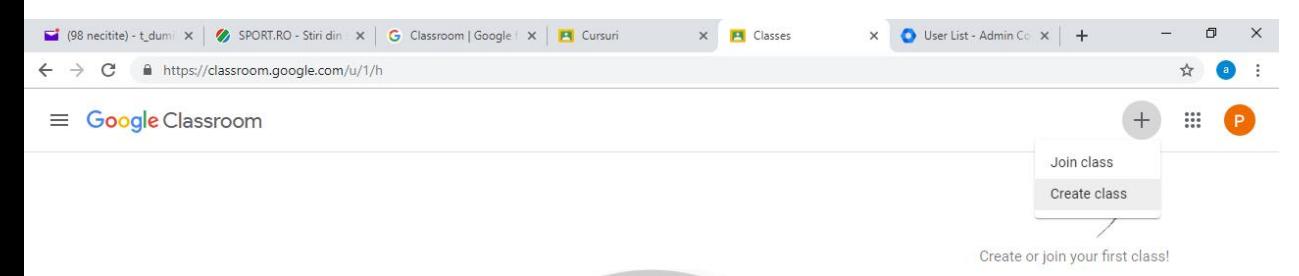

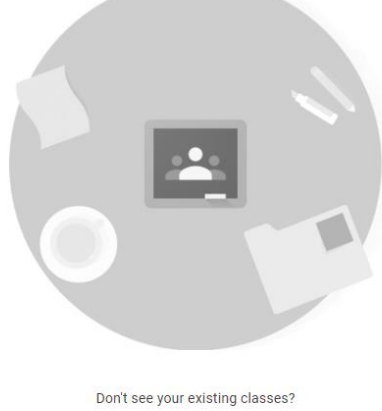

Try another account

Create class

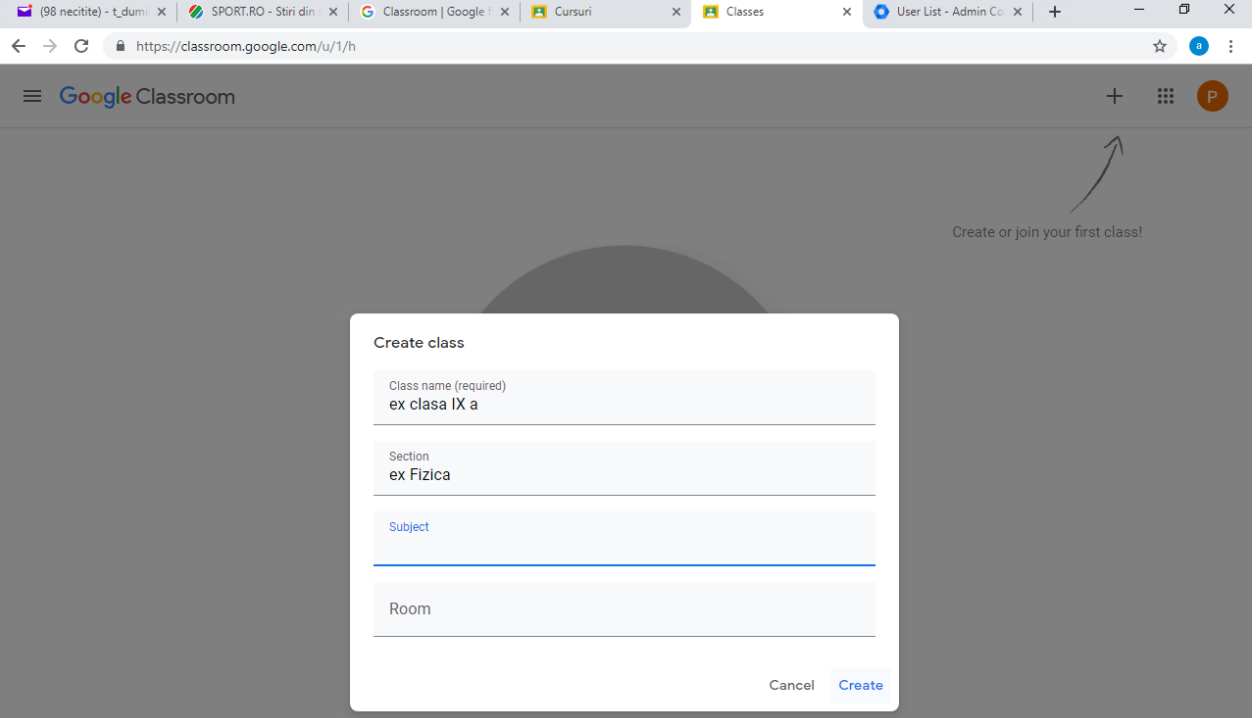

## Trebuie repetat pentru toate clasele pe care le aveti – Creat

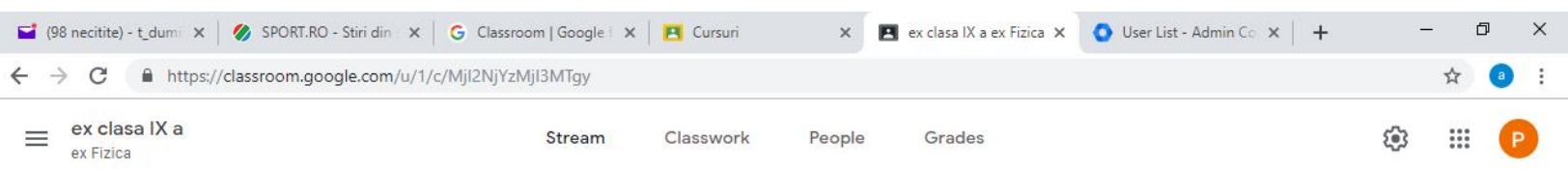

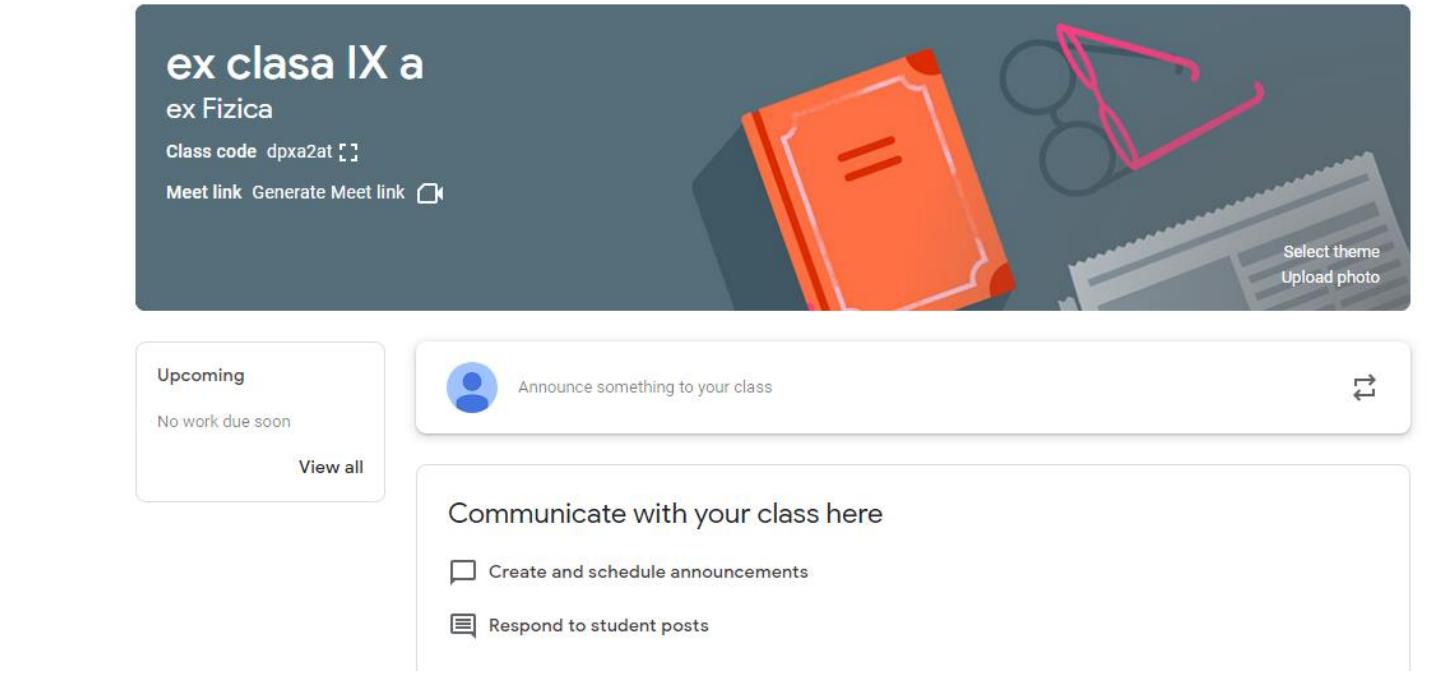

Click People

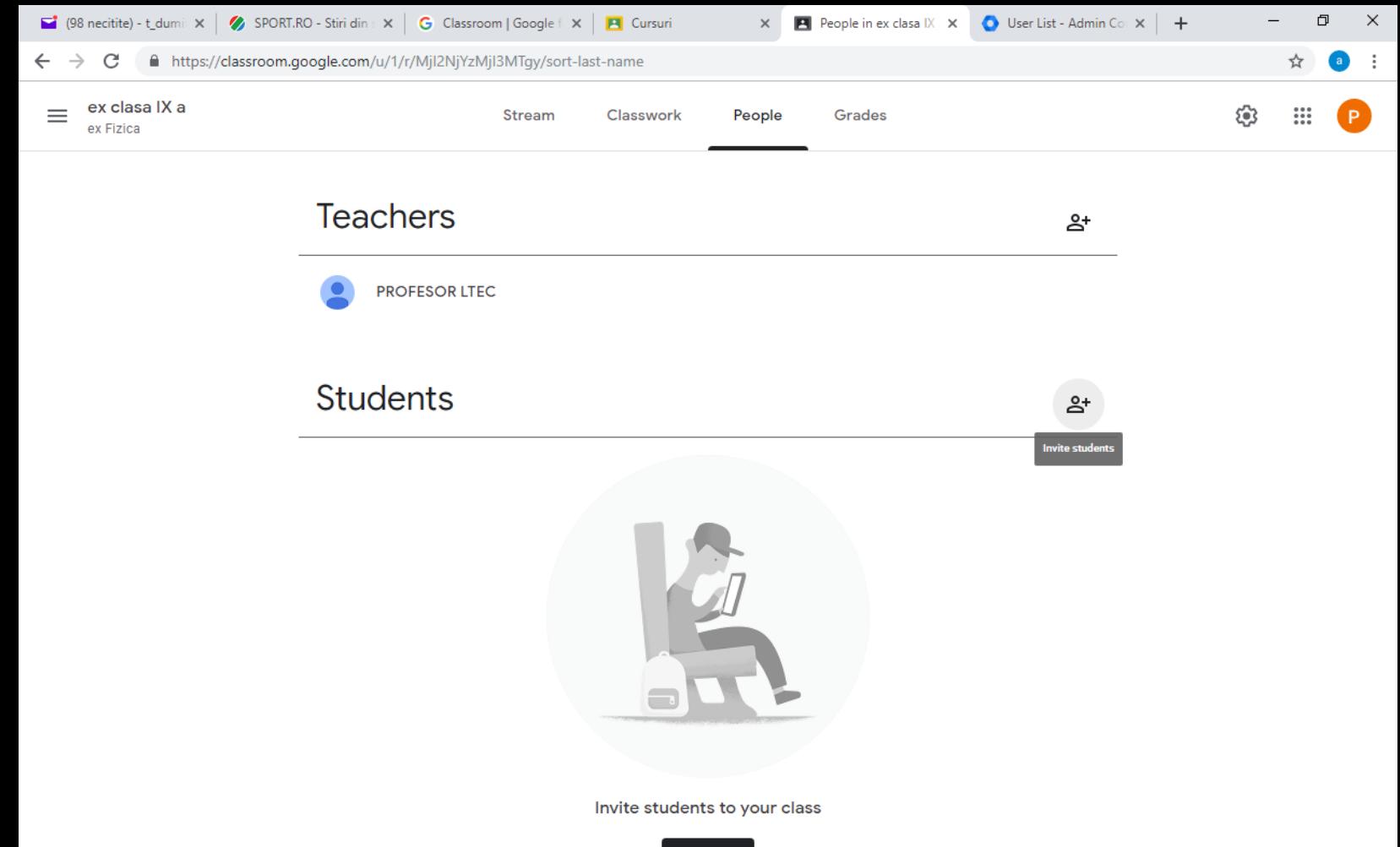

Invite

Invite students

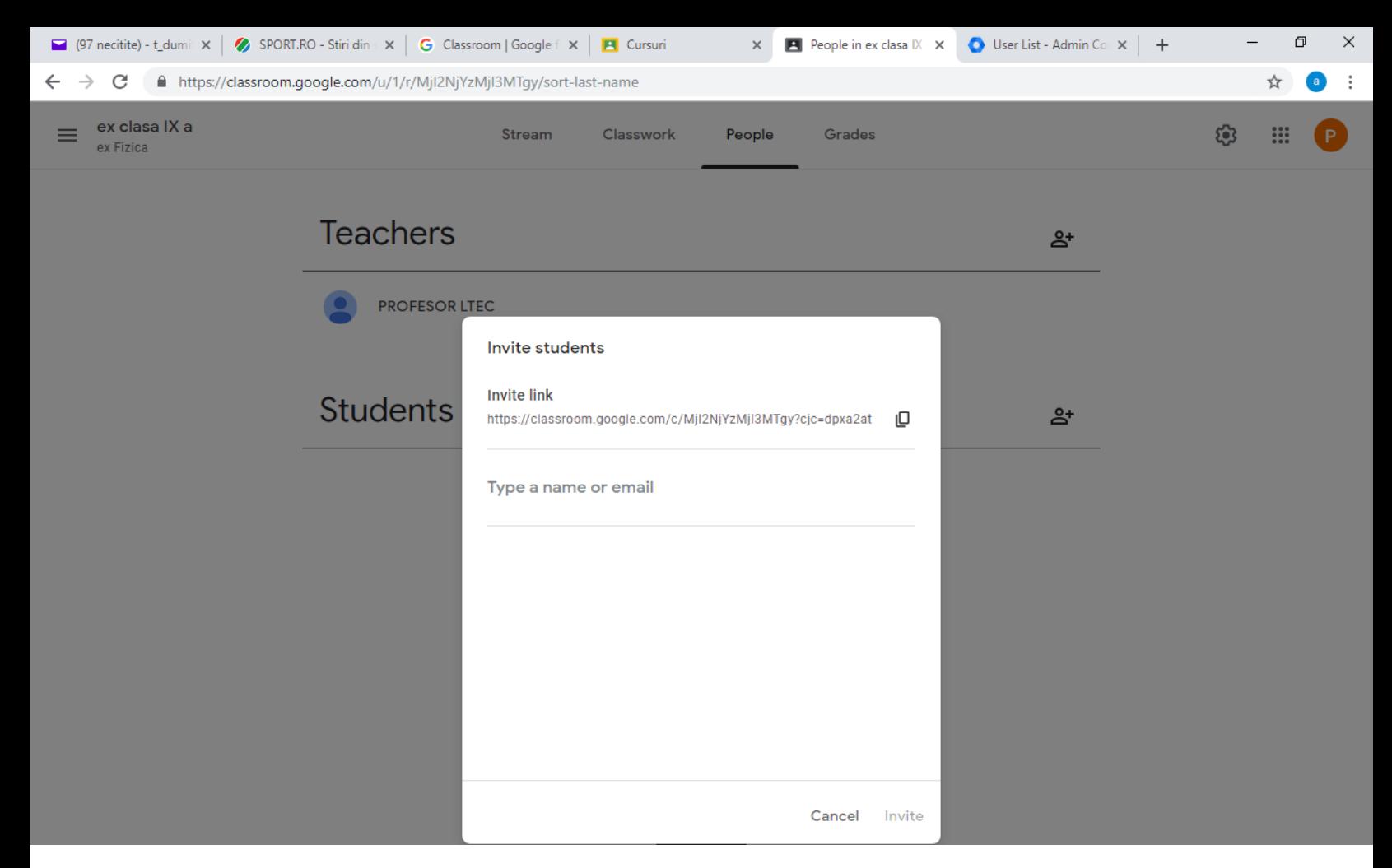

Copiati toti utilizatorii din respective clasa si ii copiati in campul type a name or email

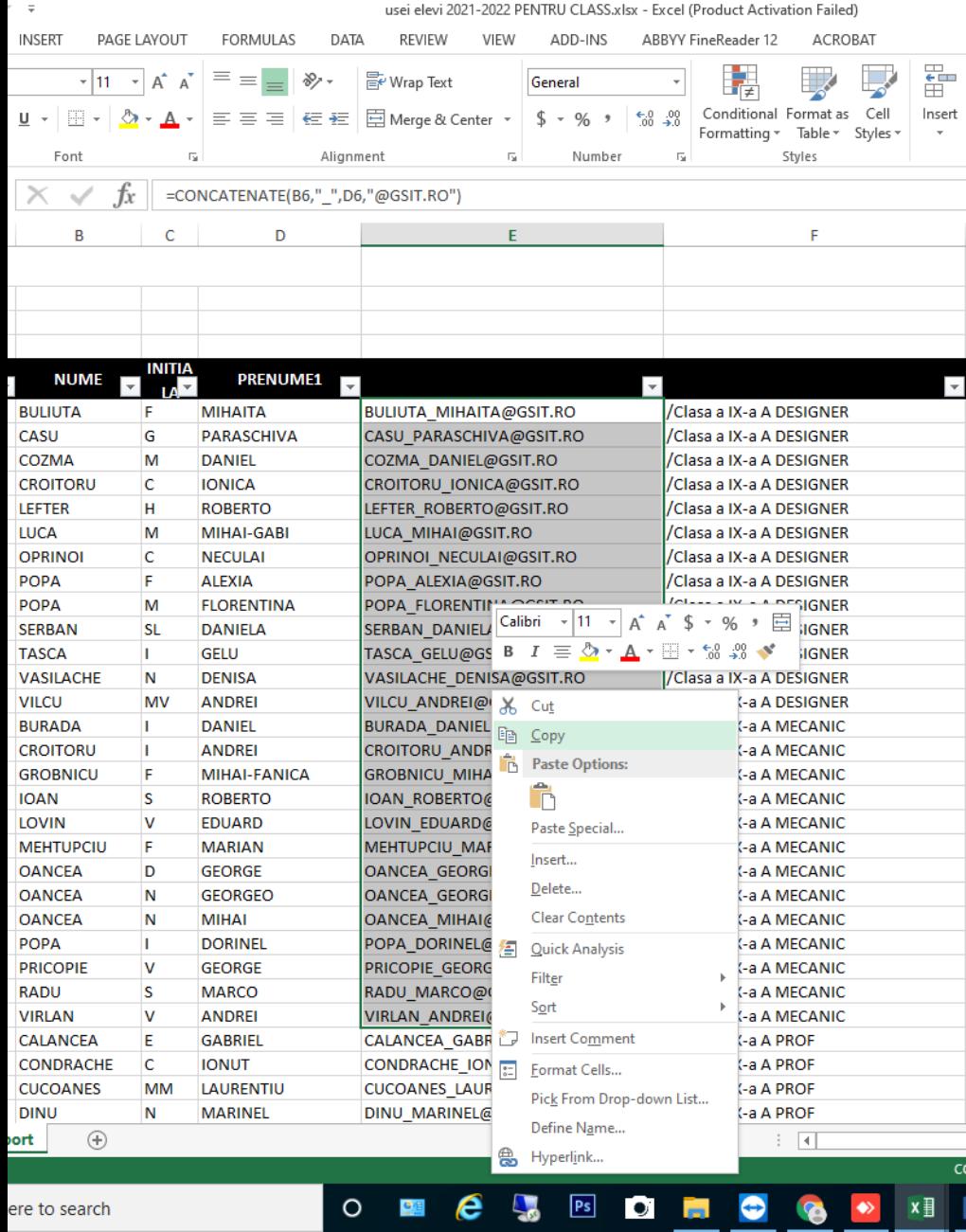

Click add recipients si invite

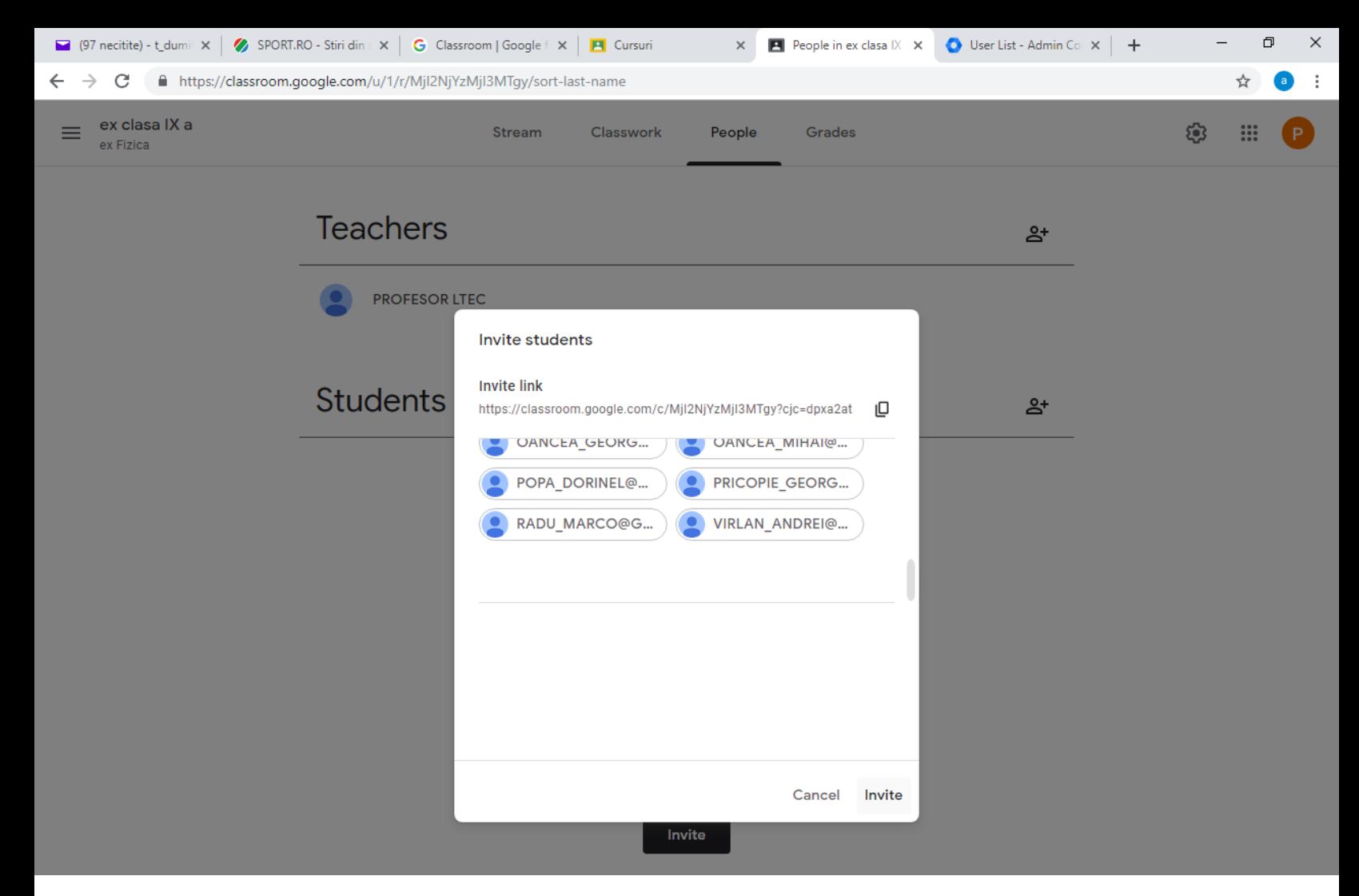

Trebuie facut pentru fiecare clasa la care predati